# **Guidance to importers on process flow for online submission of Animal Quarantine Charges**

### **Step 1: Search non tax receipt portal on web browser**

# **(URL: [https://bharatkosh.gov.in\)](https://bharatkosh.gov.in/)**

### **Step 2: Click on non-registered users hyperlink on front web page (for one time users)**

(Note: Frequent users may also register their profile based on necessity)

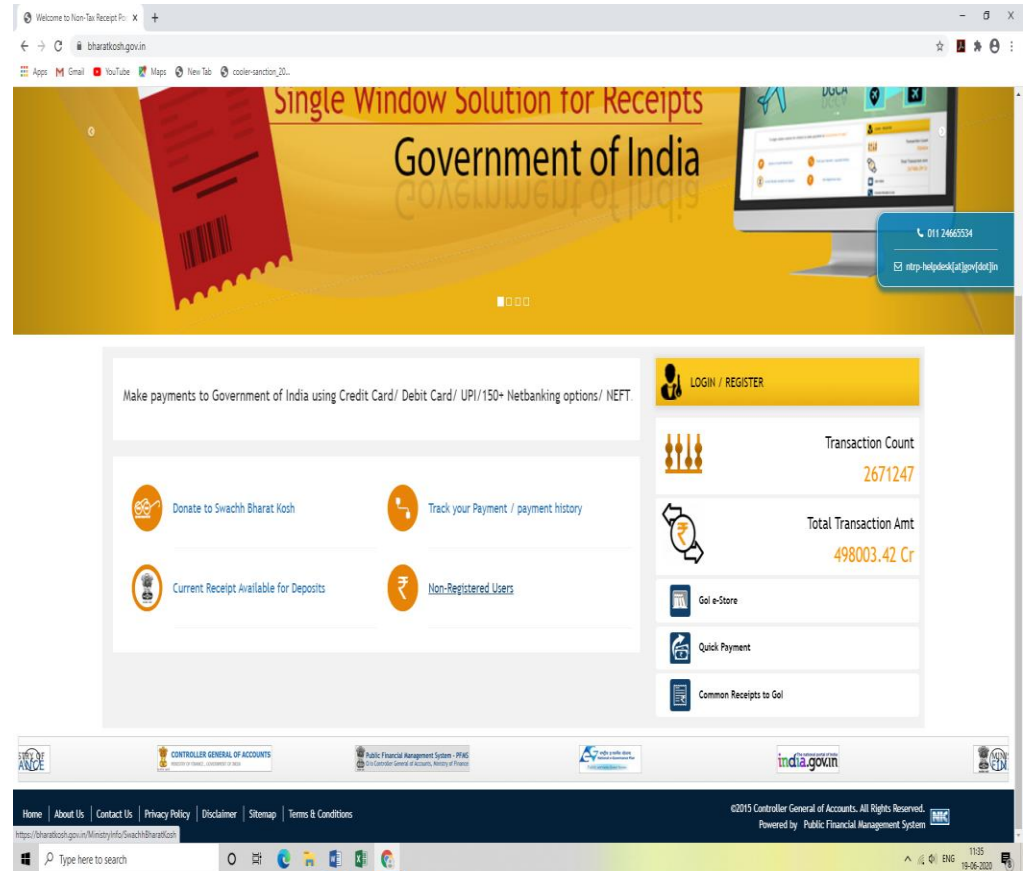

### Step 3: Web Screen display

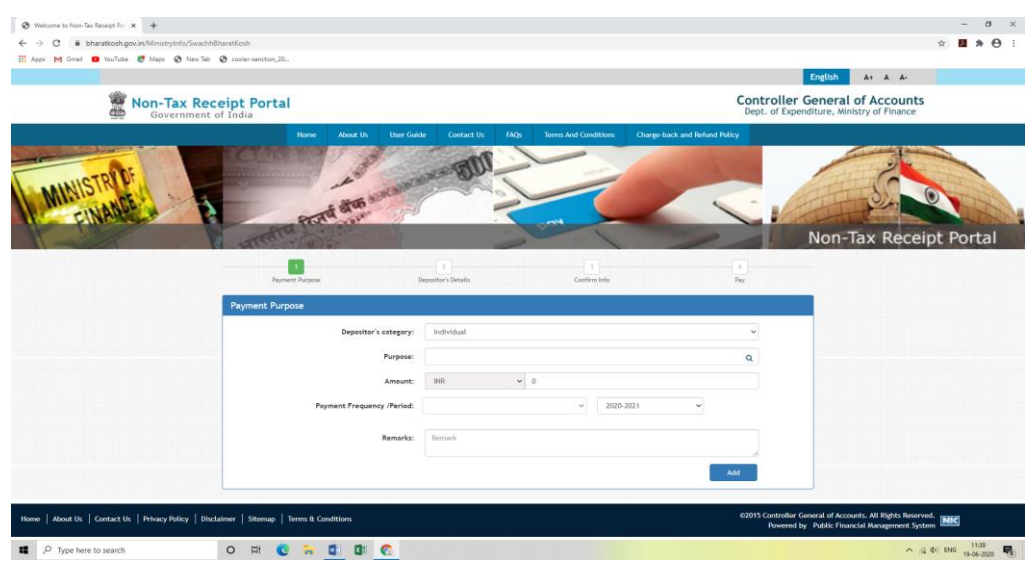

\*\*\*In next step Animal Quarantine Station specific purpose search and challan generation is necessary

# **Animal Quarantine and Certification Service New Delhi DDO code 208749, PAO code: 008737**

- Search purpose: Ministry> Ministry of Fisheries Animal Husbandry and Dairying
- **Type Purpose: Animal Quarantine Charges Sectt-II AHDF**

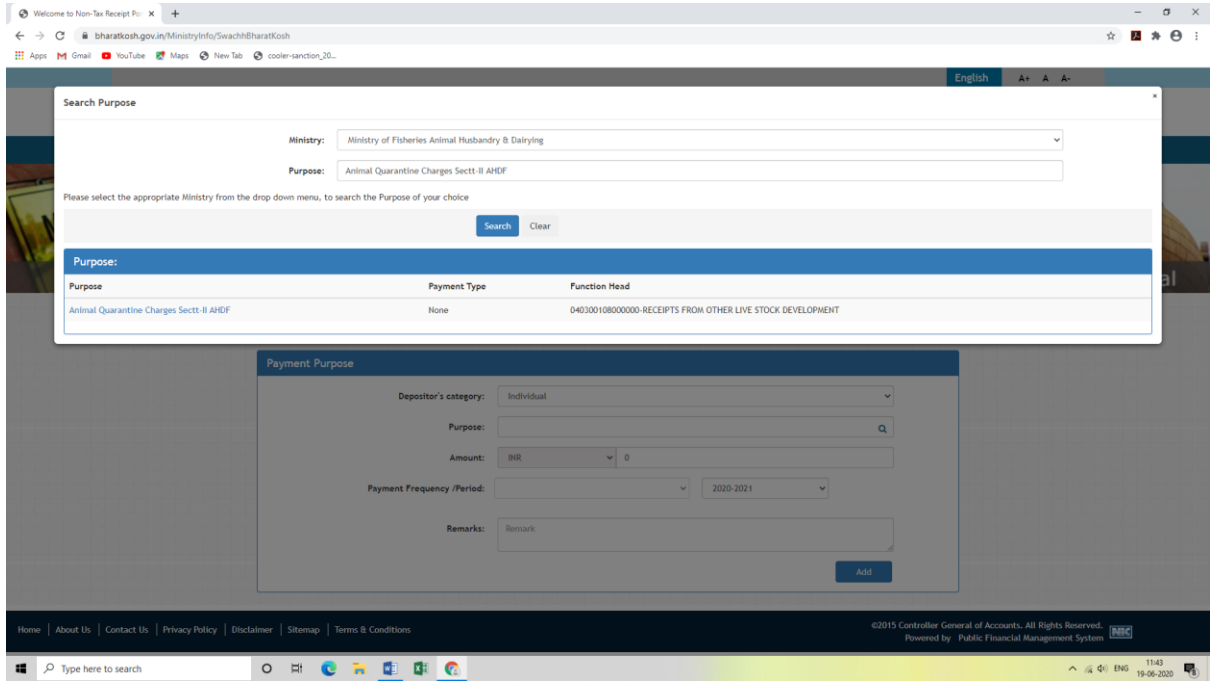

 $\triangleright$  Click on blue hyperlink of purpose. Web screen will be reflected as

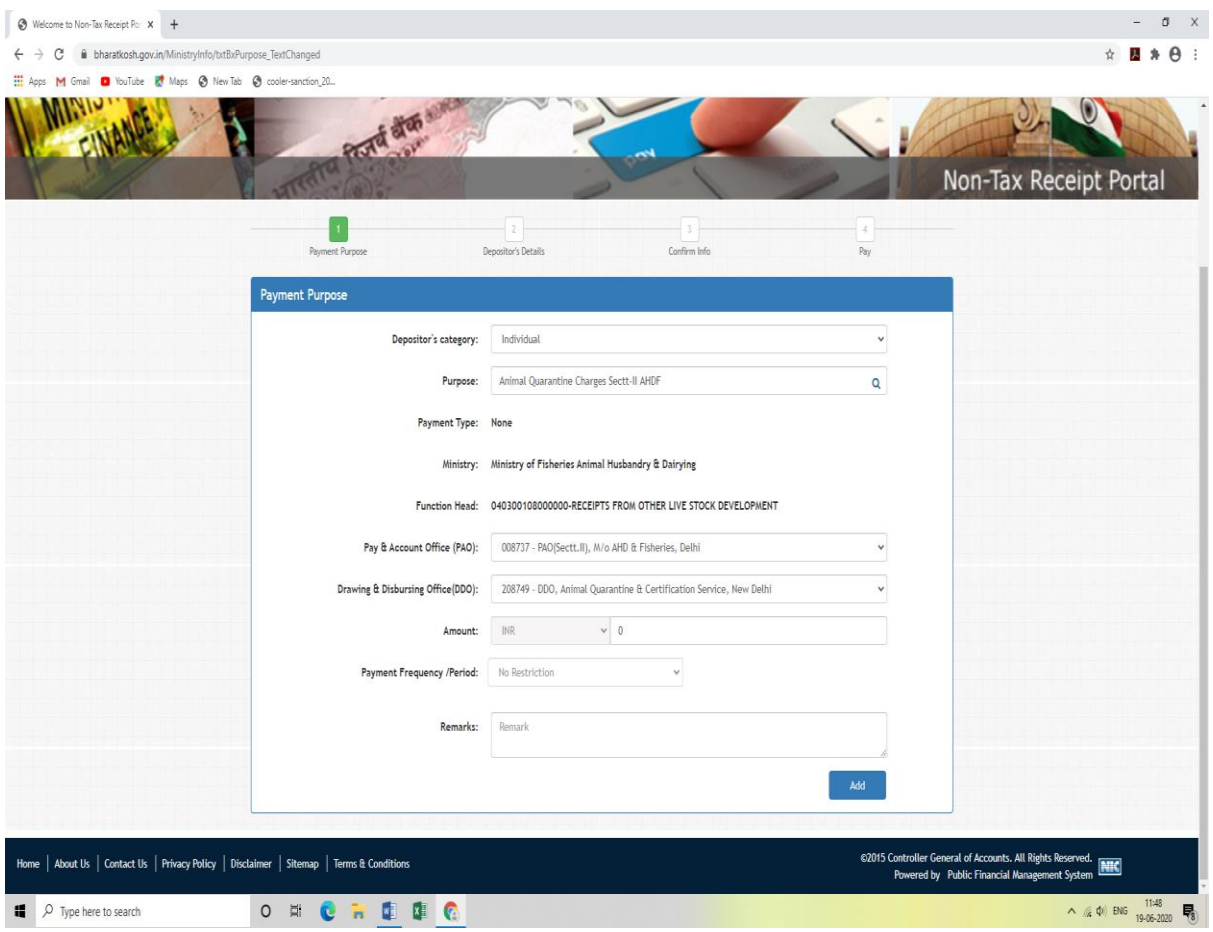

**For Animal Quarantine New Delhi office, must cross check on screen whether DDO code 208749, PAO code: 008737.**

- **Then fill amount to deposit as per approved bill of Quarantine/Regional Officer**
- **\*\*\*\* To fill unique reference/transaction number (i.e. Provisional Import Certification number) on remarks box is mandatory to reconcile the payment at the end of office. Otherwise, in case of any further difficulty, depositor will be solely responsible for such inadequate data on challan.**

 **Then add and go for next page to input depositors profile (importer details) with account linked mobile number and email mandatory.** 

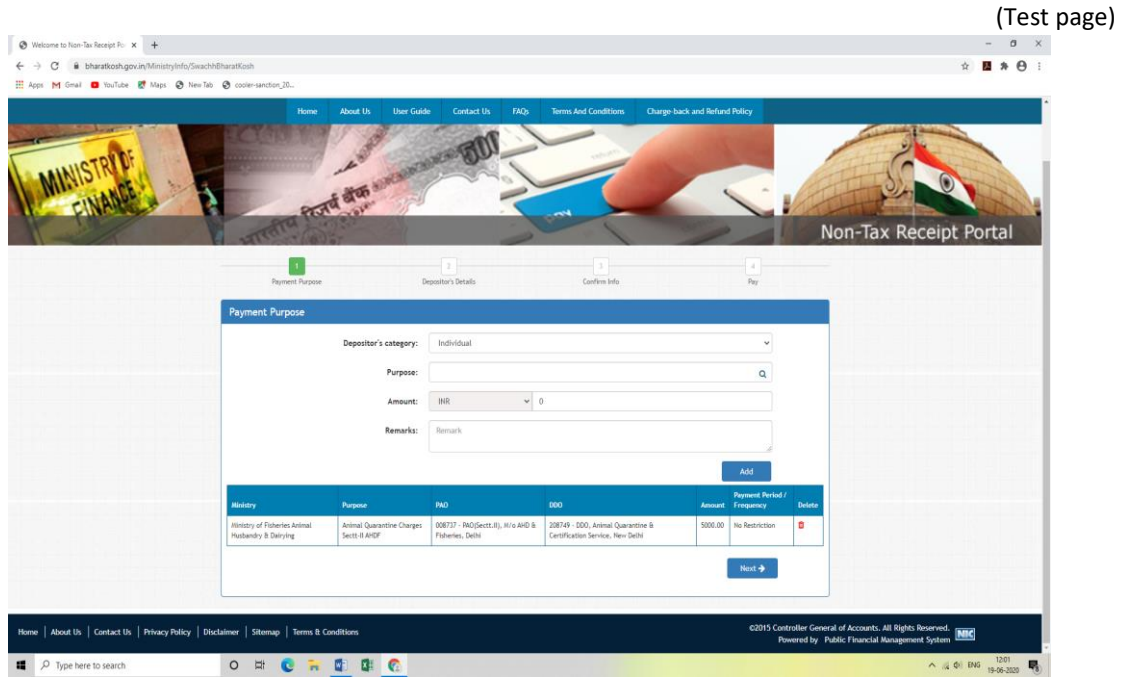

**Finally check challan amount and click on "Next" button if correct**

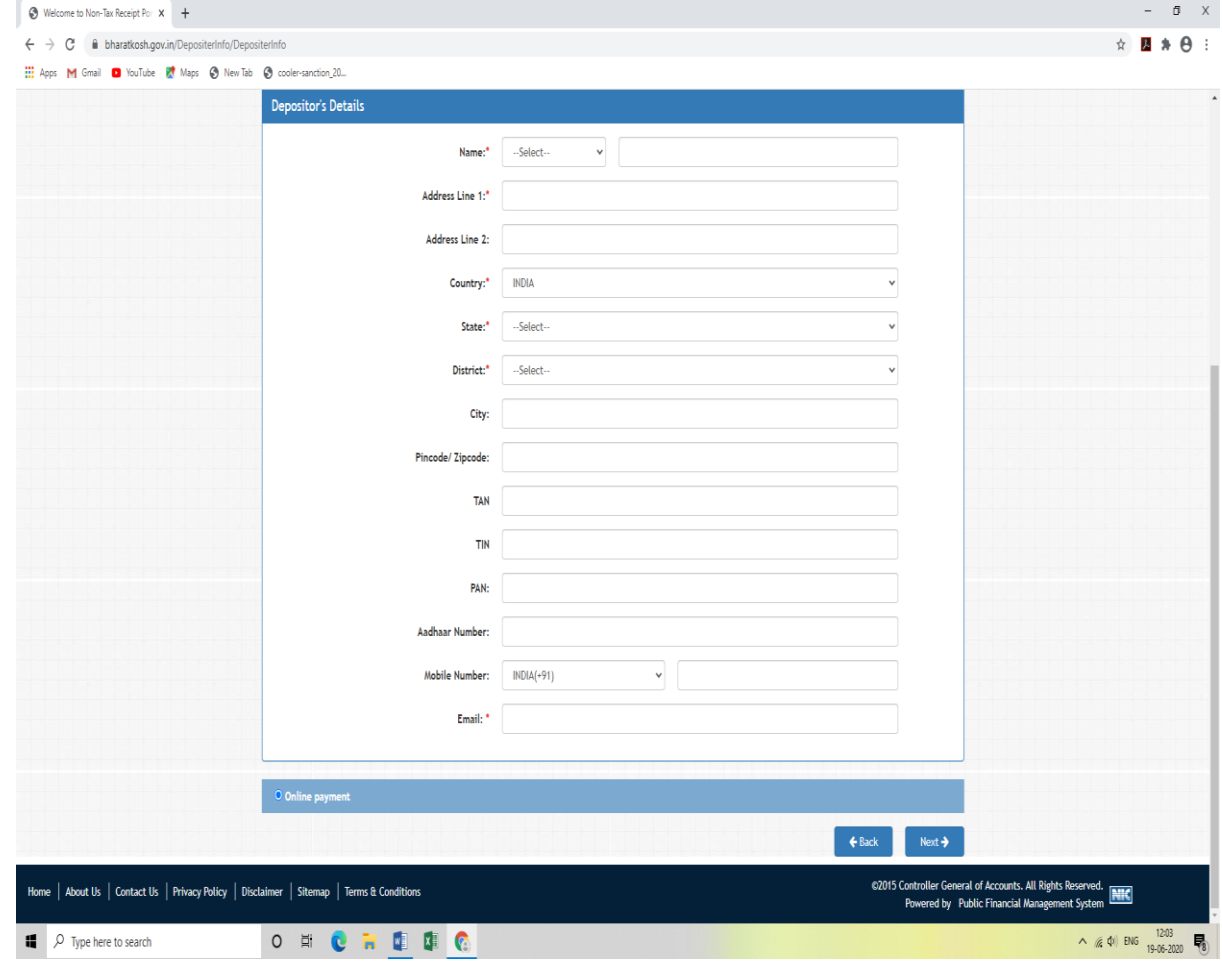

- $\triangleright$  Fill up depositor's profile (importer), click next to generate challan and online deposit the charge.
- On successful submission of challan amount, bharatkosh receipt will be generated> Download> produce to Animal Quarantine office for reconcile before receipt of final NOC.

In case of further assistance, please contact: **[aqcsnr-dadf@nic.in](mailto:aqcsnr-dadf@nic.in)**

# **Animal Quarantine and Certification Service Chennai DDO code 208794, PAO code: 008743**

- Search purpose: Ministry> Ministry of Fisheries Animal Husbandry and Dairying
- **Type Purpose: 208794-AQCS-CHE-008743-RECEIPTS** (click on link respectively if AQCS bill reflects sub component wise details and if further difficulty, ask Quarantine Officer to provide such details on bill)

#### Web screen to display

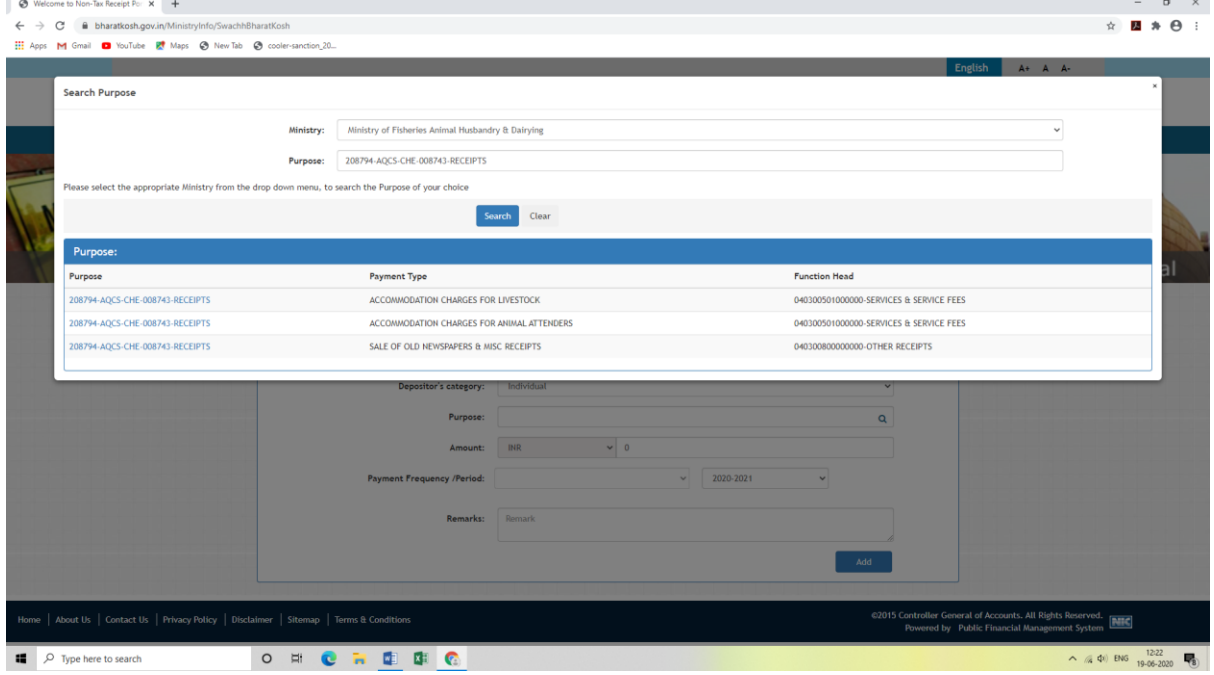

#### $\triangleright$  Click respective hyperlink in accordance with bill details provided by AQCS office

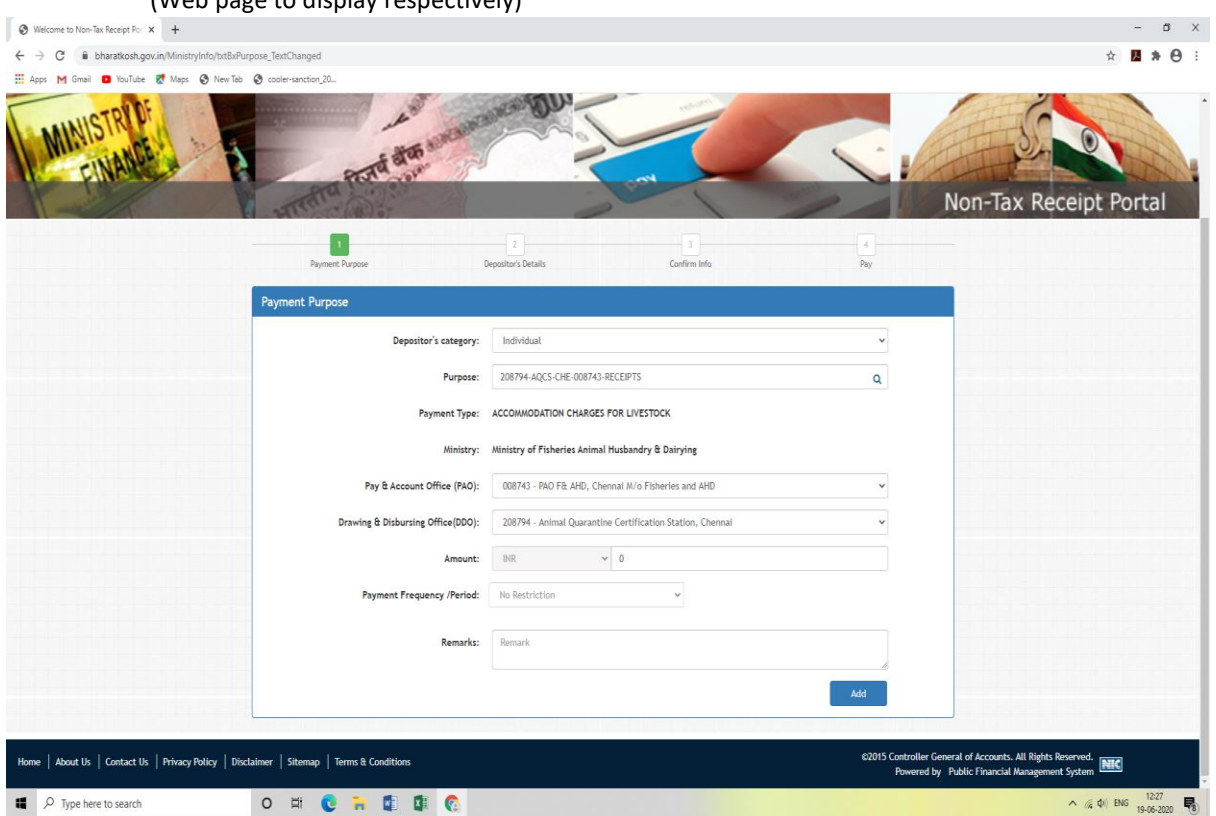

(Web page to display respectively)

**For Animal Quarantine Chennai office, must cross check on screen whether DDO code 208794, PAO code: 008743.** 

- **Then fill amount to deposit as per approved bill of Quarantine/Regional Officer**
- **\*\*\*\* To fill unique reference/transaction number (i.e. Provisional Import Certification number) on remarks box is mandatory to reconcile the payment at the end of office. Otherwise, in case of any further difficulty, depositor will be solely responsible for such inadequate data on challan.**

 **Then add and go for next page to input depositors profile (importer details) with account linked mobile number and email mandatory.** 

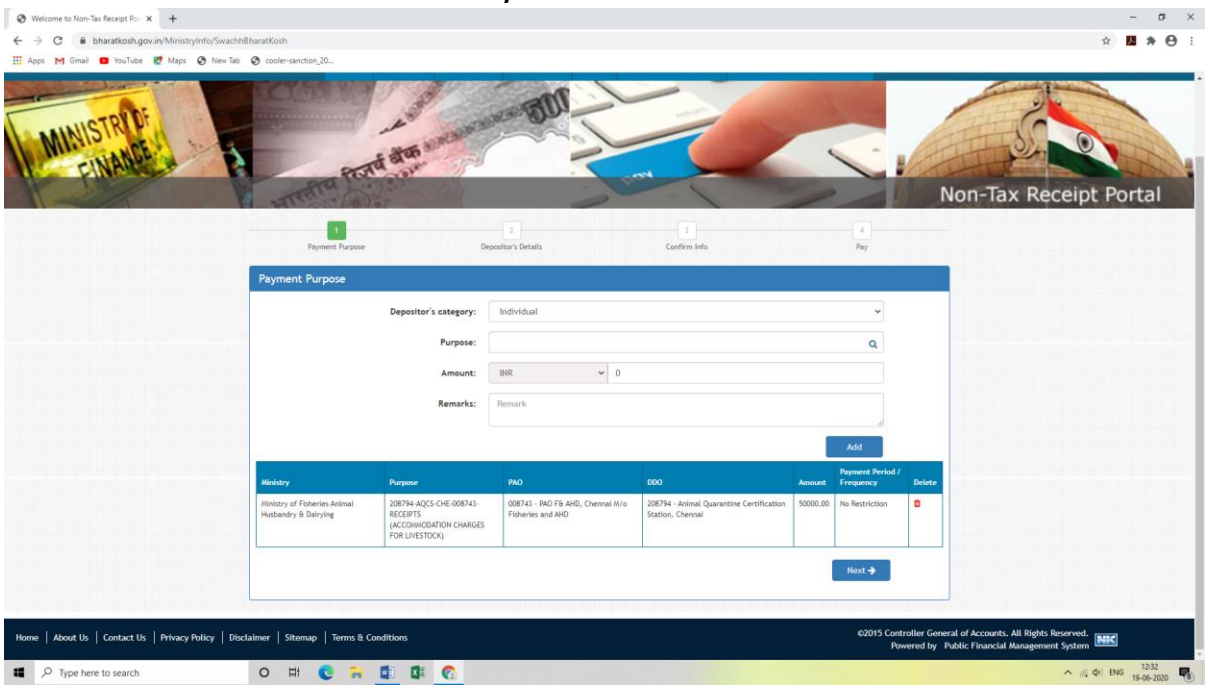

**Finally check challan amount and click on "Next" button if correct**

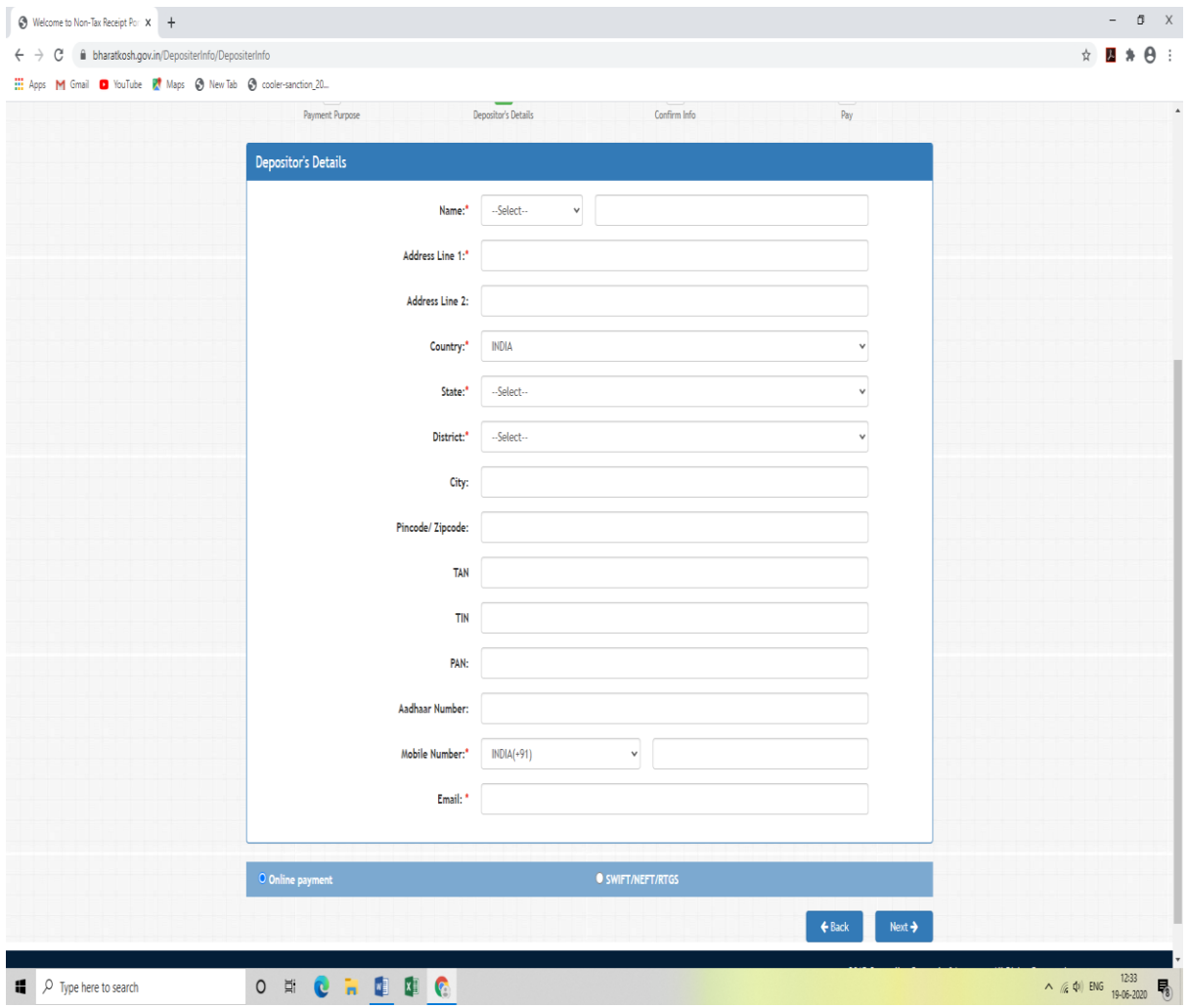

- $\triangleright$  Fill up depositor's profile (importer), click next to generate challan and online deposit the charge.
- On successful submission of challan amount, bharatkosh receipt will be generated> Download> produce to Animal Quarantine office for reconcile before receipt of final NOC.

For further assistance, please contact **[aqcssr.chennai@gov.in](mailto:aqcssr.chennai@gov.in)**

# **Animal Quarantine and Certification Service Mumbai DDO code 208808, PAO code: 008746**

- Search purpose: Ministry> Ministry of Fisheries Animal Husbandry and Dairying
- **Type Purpose: AQCS, CHARGES, MUMBAI**

(Web page to display)

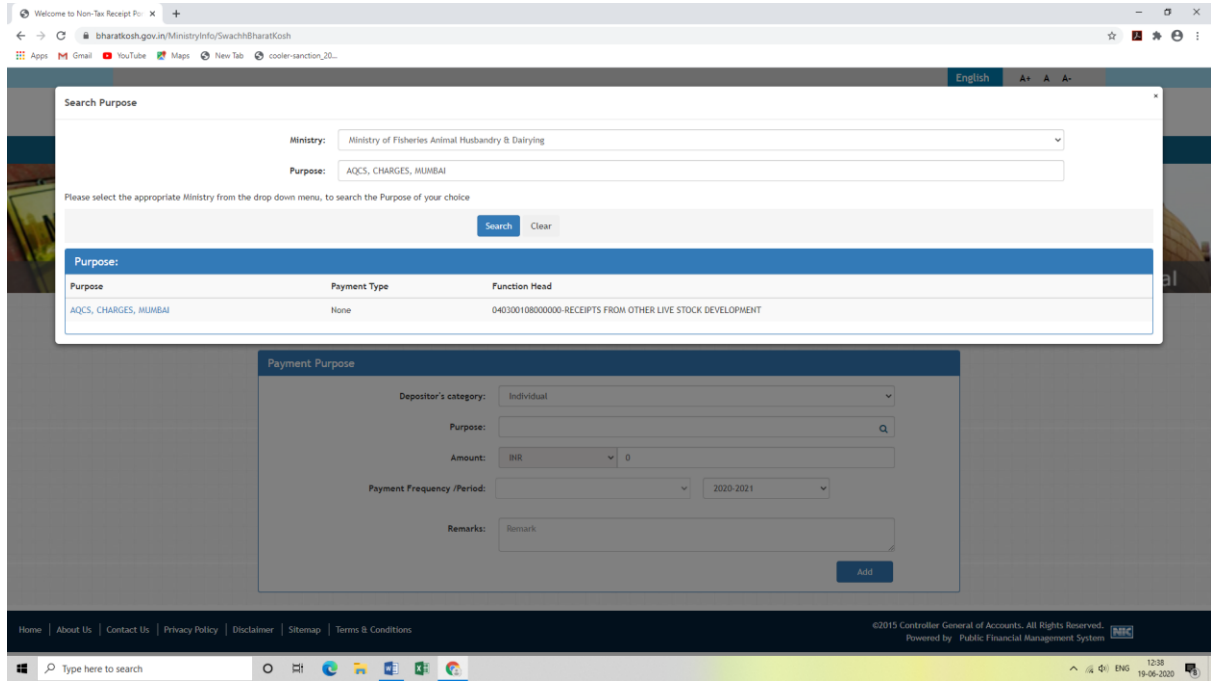

 $\triangleright$  Click on blue hyperlink to go to next web page

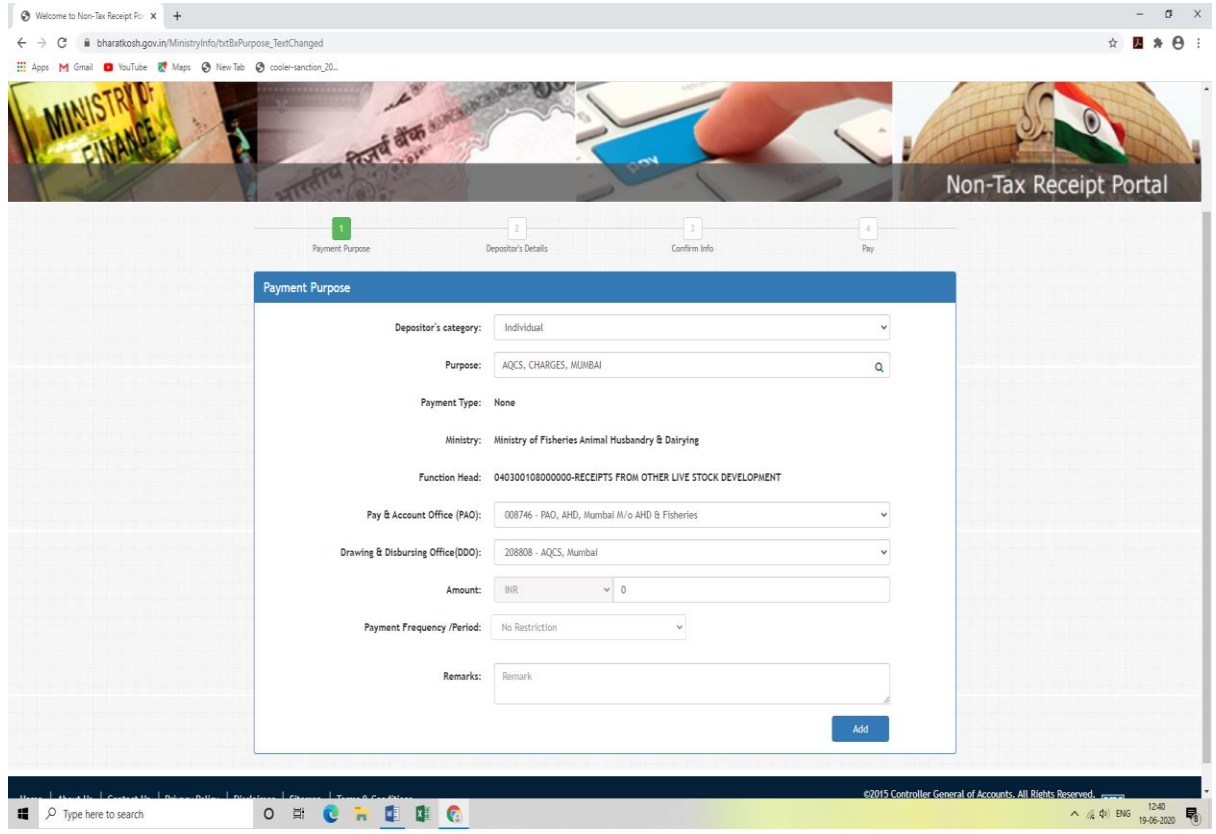

**For Animal Quarantine Mumbai office, must cross check on screen whether DDO code 208808, PAO code: 008746.** 

- **Then fill amount to deposit as per approved bill of Quarantine/Regional Officer**
- **\*\*\*\* To fill unique reference/transaction number (i.e. Provisional Import Certification number) on remarks box is mandatory to reconcile the payment at the end of office. Otherwise, in case of any further difficulty, depositor will be solely responsible for such inadequate data on challan.**

 **Then add and go for next page to input depositors profile (importer details) with account linked mobile number and email mandatory.** 

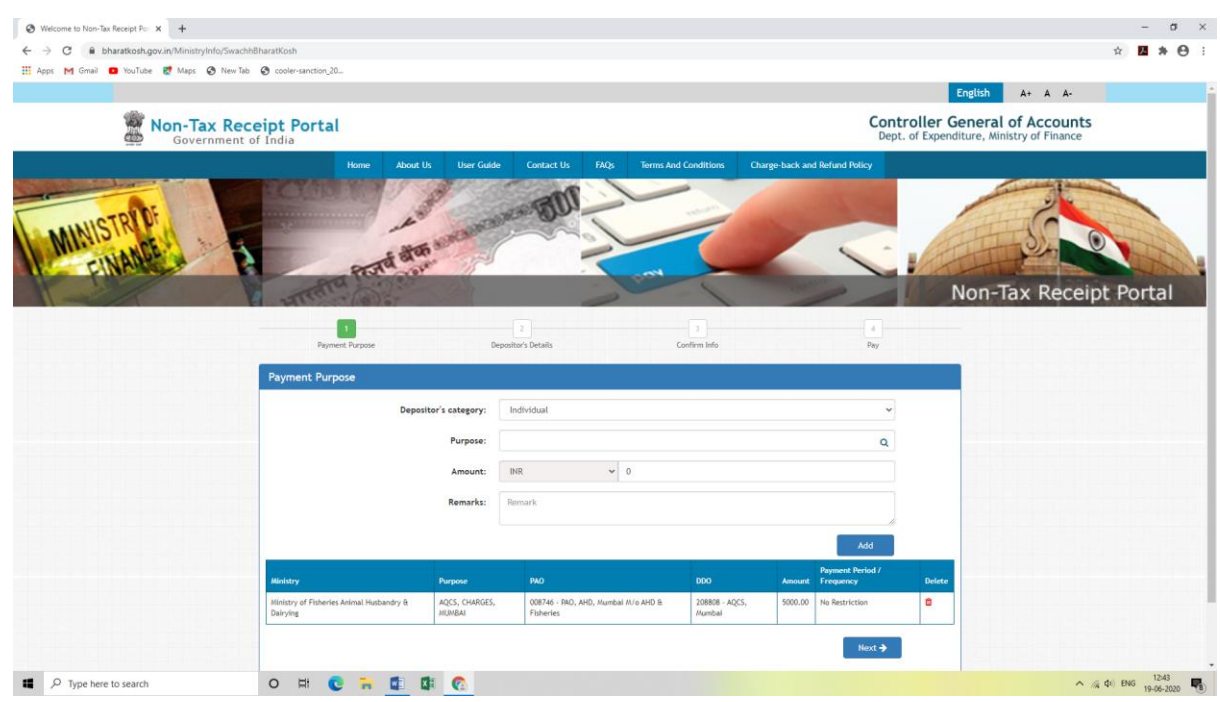

#### **Finally check challan amount and click on "Next" button if correct**

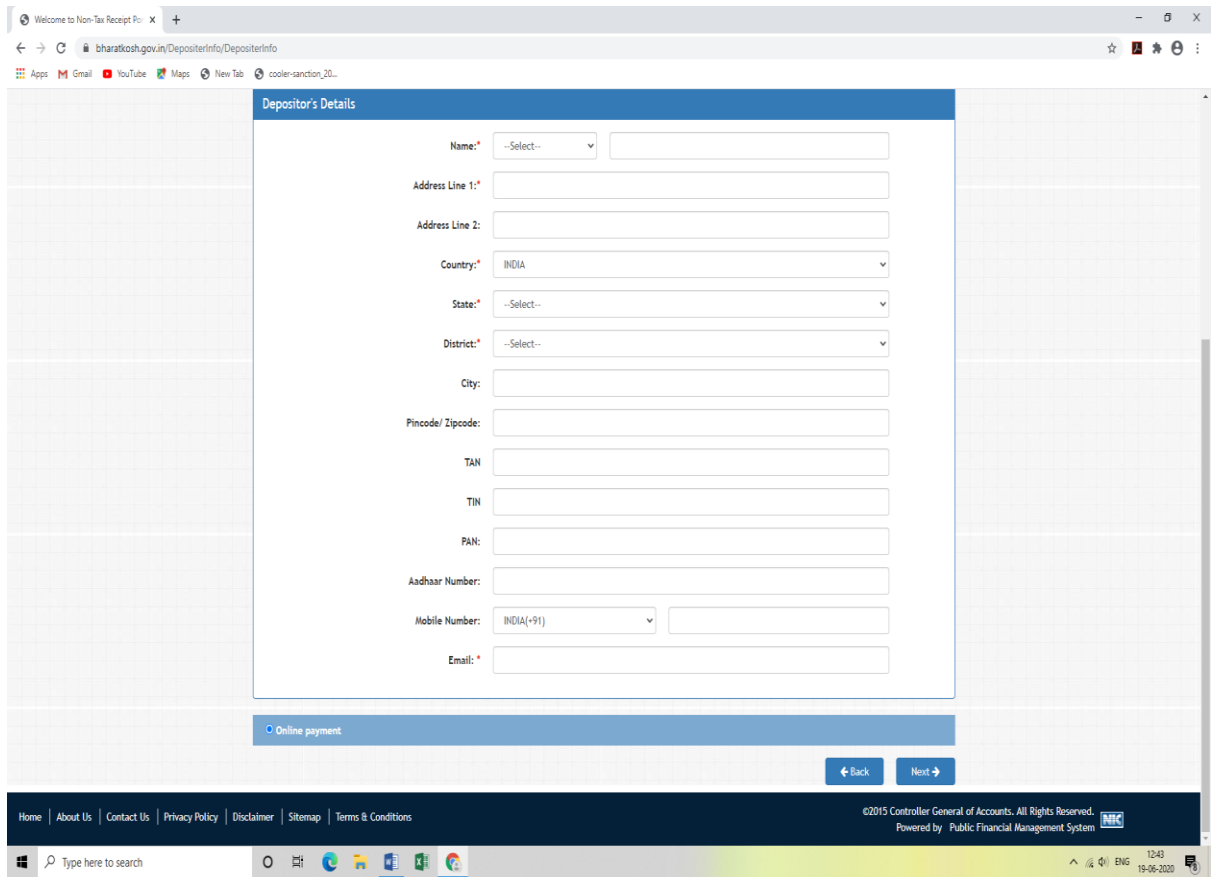

- $\triangleright$  Fill up depositor's profile (importer), click next to generate challan and online deposit the charge.
- On successful submission of challan amount, bharatkosh receipt will be generated> Download> produce to Animal Quarantine office for reconcile before receipt of final NOC.

For further assistance please contact: **[aqcs.mum-dadf@nic.in](mailto:aqcs.mum-dadf@nic.in)**